# Lesson plan

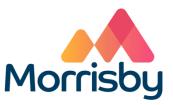

## Aptitudes

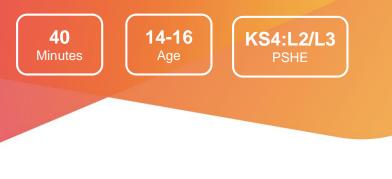

## Learning outcomes

#### By the end of the lesson students will:

- Develop an understanding of their strengths, career interests & preferences, personality and priorities
- Be aware that the level of qualification they achieve will affect the jobs they can enter
- Identify three careers to investigate in more depth

## Summary of the lesson

This session is appropriate for students who have completed a full Morrisby assessment of their aptitudes, career interests and personality:

- Students login to their Morrisby account to view their results
- They reflect on their profile and the suggested careers
- Students can change their intended qualification level to note how this affects their career suggestions and subject suggestions
- They answer the **Priorities** questionnaire

Further investigation of individual careers can be carried out at this stage – or it can be delivered as another session. Students record their responses to their profile and career suggestions in the form or worksheet **My Aptitudes Profile**.

#### **Classroom requirements**

- Interactive whiteboard
- Computer/device per student
- Paper and pens for each student
- My Aptitudes Profile form/worksheets, one per student

Suitable for students aged

14-16

Time required to complete tasks

40 mins max

#### Gatsby Benchmarks covered

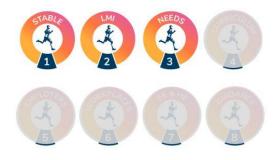

#### Learning area in CDI Career Development Framework

Grow throughout life / Explore possibilities

Programme of Study for PSHE Education

KS4:L2 / KS4:L3

**Skills Builder Universal Framework** 

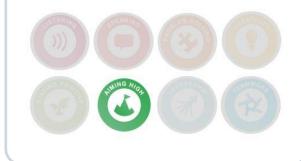

## Lesson activities

## 1. Starter activity

Remind students that they completed a Morrisby assessment recently. Today they will view their results, complete an optional questionnaire called Priorities, and record their reaction to their profile and career suggestions in a form or worksheet.

Students login to their Morrisby account at www.morrisby.com with their username and password and view (or review) their results:

- To view results, students select About Me and look through the • different sections (Aptitudes, Interests etc)
- They must select the qualification level they hope to achieve before the • career suggestions display
- Encourage students to experiment with the qualification level to • observe how their careers list is affected

### 10 required Min

#### **Resources**

Time

Computer/device per student

### 2. Priorities questionnaire

Students answer the Priorities questionnaire to identify the drivers that will give them job satisfaction.

Time required

10 Min

#### **Resources**

Priorities is in the About Me area of their account

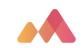

## 3. Results

Students respond to their results.

Note: Schools using Tracker have access to the form; schools that don't use Tracker may use the worksheet.

Students complete the form or worksheet My Aptitudes Profile:

- To record their responses to their profile and career suggestions
- To identify three careers for further investigation

Time required **10** Min

#### Resources

The form My Aptitudes Profile is in a student's Morrisby account in Progress > Activities > My Aptitudes Profile OR handout the worksheet My Aptitudes Profile

## Differentiation

Some students may need support in interpreting their results.

If they have time, students can explore their personalised subject suggestions in **My Choices > Subjects > Options at 16** and alternative routes at 18 in **My Choices > Destinations > Options at 18**.

## **Extension activities**

Investigation of career suggestions – students use the form or worksheet **Investigate Careers** to record the results of their investigation into three careers. This could be set for homework or done in a second session.

Students can add completion of the forms or worksheets **My Aptitudes Profile** and **Investigate Careers** as a goal in their Morrisby account.

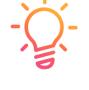

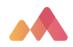